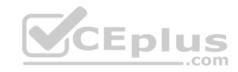

## AZ-204

Number: AZ-204
Passing Score: 800
Time Limit: 120 min
File Version: 1

AZ-204

CEPIUS

CEPIUS

Website: https://vceplus.com - https://vceplus.co VCE to PDF Converter: https://vceplus.com/vce-to-pdf/ Facebook: https://www.facebook.com/VCE.For.All.VN/

Twitter: https://twitter.com/VCE\_Plus

https://vceplus.com/

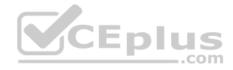

### **Develop Azure compute solutions**

### **Question Set 1**

#### **QUESTION 1**

You are developing a web app that is protected by Azure Web Application Firewall (WAF). All traffic to the web app is routed through an Azure Application Gateway instance that is used by multiple web apps. The web app address is contoso.azurewebsites.net.

All traffic must be secured with SSL. The Azure Application Gateway instance is used by multiple web apps.

You need to configure the Azure Application Gateway for the web app.

Which two actions should you perform? Each correct answer presents part of the solution.

**NOTE:** Each correct selection is worth one point.

- A. In the Azure Application Gateway's HTTP setting, enable the **Use for App service** setting.
- B. Convert the web app to run in an Azure App service environment (ASE).
- C. Add an authentication certificate for contoso.azurewebsites.net to the Azure Application Gateway.
- D. In the Azure Application Gateway's HTTP setting, set the value of the Override backend path option to contoso22.azurewebsites.net.

Correct Answer: AD Section: (none) Explanation

# Explanation/Reference:

Explanation:

D: The ability to specify a host override is defined in the HTTP settings and can be applied to any back-end pool during rule creation.

The ability to derive the host name from the IP or FQDN of the back-end pool members. HTTP settings also provide an option to dynamically pick the host name from a back-end pool member's FQDN if configured with the option to derive host name from an individual back-end pool member.

A (not C): SSL termination and end to end SSL with multi-tenant services.

In case of end to end SSL, trusted Azure services such as Azure App service web apps do not require whitelisting the backends in the application gateway. Therefore, there is no need to add any authentication certificates.

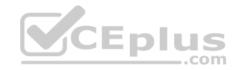

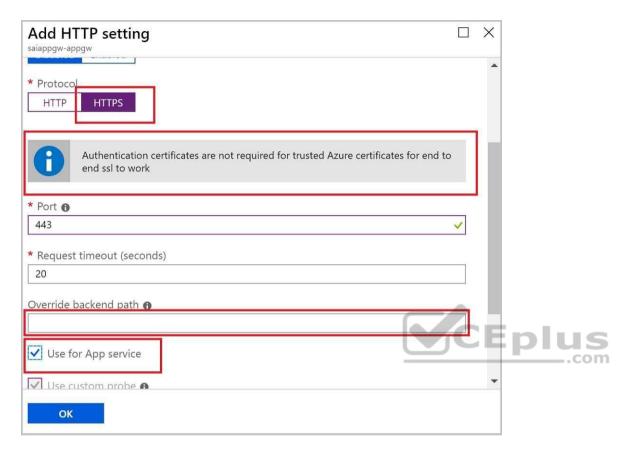

Reference: <a href="https://docs.microsoft.com/en-us/azure/application-gateway/application-gateway-web-app-overview">https://docs.microsoft.com/en-us/azure/application-gateway-web-app-overview</a>

### **QUESTION 2**

Note: This question is part of a series of questions that present the same scenario. Each question in the series contains a unique solution that might meet the stated goals. Some question sets might have more than one correct solution, while others might not have a correct solution.

After you answer a question in this section, you will NOT be able to return to it. As a result, these questions will not appear in the review screen.

You develop and deploy an Azure App Service API app to a Windows-hosted deployment slot named Development. You create additional deployment slots named **Testing** and **Production**. You enable auto swap on the Production deployment slot.

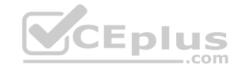

You need to ensure that scripts run and resources are available before a swap operation occurs.

Solution: Update the web.config file to include the applicationInitialization configuration element. Specify custom initialization actions to run the scripts.

Does the solution meet the goal?

A. No

B. Yes

Correct Answer: A Section: (none) Explanation

## **Explanation/Reference:**

Explanation:

Specify custom warm-up.

Some apps might require custom warm-up actions before the swap. The applicationInitialization configuration element in web.config lets you specify custom initialization actions. The swap operation waits for this custom warm-up to finish before swapping with the target slot. Here's a sample web.config fragment.

```
<system.webServer>
  <applicationInitialization>
      <add initializationPage="/" hostName="[app hostname]" />
      <add initializationPage="/Home/About" hostName="[app hostname]" />
      </applicationInitialization>
</system.webServer>
```

Reference: <a href="https://docs.microsoft.com/en-us/azure/app-service/deploy-staging-slots#troubleshoot-swaps">https://docs.microsoft.com/en-us/azure/app-service/deploy-staging-slots#troubleshoot-swaps</a>

### **QUESTION 3**

Note: This question is part of a series of questions that present the same scenario. Each question in the series contains a unique solution that might meet the stated goals. Some question sets might have more than one correct solution, while others might not have a correct solution.

After you answer a question in this section, you will NOT be able to return to it. As a result, these questions will not appear in the review screen.

You develop an HTTP triggered Azure Function app to process Azure Storage blob data. The app is triggered using an output binding on the blob.

The app continues to time out after four minutes. The app must process the blob data.

You need to ensure the app does not time out and processes the blob data.

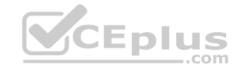

Solution: Use the Durable Function async pattern to process the blob data.

Does the solution meet the goal?

A. Yes B. No

Correct Answer: B Section: (none) Explanation

### **Explanation/Reference:**

Explanation:

Instead pass the HTTP trigger payload into an Azure Service Bus queue to be processed by a queue trigger function and return an immediate HTTP success response.

Note: Large, long-running functions can cause unexpected timeout issues. General best practices include:

Whenever possible, refactor large functions into smaller function sets that work together and return responses fast. For example, a webhook or HTTP trigger function might require an acknowledgment response within a certain time limit; it's common for webhooks to require an immediate response. You can pass the HTTP trigger payload into a queue to be processed by a queue trigger function. This approach lets you defer the actual work and return an immediate response.

Reference: <a href="https://docs.microsoft.com/en-us/azure/azure-functions/functions-best-practices">https://docs.microsoft.com/en-us/azure/azure-functions/functions-best-practices</a>

### **QUESTION 4**

Note: This question is part of a series of questions that present the same scenario. Each question in the series contains a unique solution that might meet the stated goals. Some question sets might have more than one correct solution, while others might not have a correct solution.

After you answer a question in this section, you will NOT be able to return to it. As a result, these questions will not appear in the review screen.

You develop an HTTP triggered Azure Function app to process Azure Storage blob data. The app is triggered using an output binding on the blob.

The app continues to time out after four minutes. The app must process the blob data.

You need to ensure the app does not time out and processes the blob data.

Solution: Configure the app to use an App Service hosting plan and enable the Always On setting.

Does the solution meet the goal?

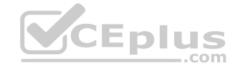

A. Yes

B. No

Correct Answer: B Section: (none) **Explanation** 

## **Explanation/Reference:**

Explanation:

Instead pass the HTTP trigger payload into an Azure Service Bus queue to be processed by a queue trigger function and return an immediate HTTP success response.

Note: Large, long-running functions can cause unexpected timeout issues. General best practices include:

Whenever possible, refactor large functions into smaller function sets that work together and return responses fast. For example, a webhook or HTTP trigger function might require an acknowledgment response within a certain time limit; it's common for webhooks to require an immediate response. You can pass the HTTP trigger payload into a queue to be processed by a queue trigger function. This approach lets you defer the actual work and return an immediate response.

Reference: https://docs.microsoft.com/en-us/azure/azure-functions/functions-bestpractices

### **QUESTION 5**

**CEplus** Note: This question is part of a series of questions that present the same scenario. Each question in the series contains a unique solution that might meet the stated goals. Some question sets might have more than one correct solution, while others might not have a correct solution.

After you answer a question in this section, you will NOT be able to return to it. As a result, these questions will not appear in the review screen.

You develop a software as a service (SaaS) offering to manage photographs. Users upload photos to a web service which then stores the photos in Azure Storage Blob storage. The storage account type is General-purpose V2.

When photos are uploaded, they must be processed to produce and save a mobile-friendly version of the image. The process to produce a mobile-friendly version of the image must start in less than one minute.

You need to design the process that starts the photo processing.

Solution: Move photo processing to an Azure Function triggered from the blob upload.

Does the solution meet the goal?

A. Yes

B. No

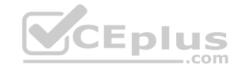

Correct Answer: A Section: (none) Explanation

**Explanation/Reference:** 

Explanation:

Azure Storage events allow applications to react to events. Common Blob storage event scenarios include image or video processing, search indexing, or any fileoriented workflow.

Events are pushed using Azure Event Grid to subscribers such as Azure Functions, Azure Logic Apps, or even to your own http listener.

Note: Only storage accounts of kind StorageV2 (general purpose v2) and BlobStorage support event integration. Storage (general purpose v1) does not support integration with Event Grid.

Reference: <a href="https://docs.microsoft.com/en-us/azure/storage/blobs/storage-blob-event-overview">https://docs.microsoft.com/en-us/azure/storage/blobs/storage-blob-event-overview</a>

### **QUESTION 6**

You are developing an Azure Function App that processes images that are uploaded to an Azure Blob container.

Images must be processed as quickly as possible after they are uploaded, and the solution must minimize latency. You create code to process images when the Function App is triggered.

You need to configure the Function App.

What should you do?

- A. Use an App Service plan. Configure the Function App to use an Azure Blob Storage input trigger.
- B. Use a Consumption plan. Configure the Function App to use an Azure Blob Storage trigger.
- C. Use a Consumption plan. Configure the Function App to use a Timer trigger.
- D. Use an App Service plan. Configure the Function App to use an Azure Blob Storage trigger.
- E. Use a Consumption plan. Configure the Function App to use an Azure Blob Storage input trigger.

Correct Answer: B Section: (none) Explanation

## **Explanation/Reference:**

Explanation:

The Blob storage trigger starts a function when a new or updated blob is detected. The blob contents are provided as input to the function.

The Consumption plan limits a function app on one virtual machine (VM) to 1.5 GB of memory.

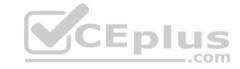

#### Reference:

https://docs.microsoft.com/en-us/azure/azure-functions/functions-bindings-storage-blob-trigger

#### **QUESTION 7**

Note: This question is part of a series of questions that present the same scenario. Each question in the series contains a unique solution that might meet the stated goals. Some question sets might have more than one correct solution, while others might not have a correct solution.

After you answer a question in this section, you will NOT be able to return to it. As a result, these questions will not appear in the review screen.

You develop a software as a service (SaaS) offering to manage photographs. Users upload photos to a web service which then stores the photos in Azure Storage Blob storage. The storage account type is General-purpose V2.

When photos are uploaded, they must be processed to produce and save a mobile-friendly version of the image. The process to produce a mobile-friendly version of the image must start in less than one minute.

You need to design the process that starts the photo processing.

Solution: Create an Azure Function app that uses the Consumption hosting model and that is triggered from the blob upload.

Does the solution meet the goal?

A. Yes

B. No

Correct Answer: A Section: (none) Explanation

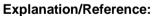

Explanation:

In the Consumption hosting plan, resources are added dynamically as required by your functions.

Reference: <a href="https://docs.microsoft.com/en-us/azure/azure-functions/functions-create-storage-blob-triggered-function">https://docs.microsoft.com/en-us/azure/azure-functions/functions-create-storage-blob-triggered-function</a>

## **QUESTION 8**

Note: This question is part of a series of questions that present the same scenario. Each question in the series contains a unique solution that might meet the stated goals. Some question sets might have more than one correct solution, while others might not have a correct solution.

After you answer a question in this section, you will NOT be able to return to it. As a result, these questions will not appear in the review screen.

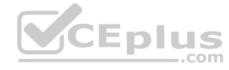

You develop and deploy an Azure App Service API app to a Windows-hosted deployment slot named Development. You create additional deployment slots named **Testing** and **Production**. You enable auto swap on the Production deployment slot.

You need to ensure that scripts run and resources are available before a swap operation occurs.

Solution: Update the app with a method named statuscheck to run the scripts. Update the app settings for the app. Set the WEBSITE\_SWAP\_WARMUP\_PING\_PATH and WEBSITE\_SWAP\_WARMUP\_PING\_STATUSES with a path to the new method and appropriate response codes.

Does the solution meet the goal?

A. No

B. Yes

Correct Answer: A Section: (none) Explanation

### **Explanation/Reference:**

Explanation:

These are valid warm-up behavior options, but are not helpful in fixing swap problems.

Instead update the web.config file to include the applicationInitialization configuration element. Specify custom initialization actions to run the scripts.

Note: Some apps might require custom warm-up actions before the swap. The applicationInitialization configuration element in web.config lets you specify custom initialization actions. The swap operation waits for this custom warm-up to finish before swapping with the target slot. Here's a sample web.config fragment.

```
<system.webServer>
  <applicationInitialization>
  <add initializationPage="/" hostName="[app hostname]" />
  <add initializationPage="/Home/About" hostName="[app hostname]" />
  </applicationInitialization>
</system.webServer>
```

#### Reference:

https://docs.microsoft.com/en-us/azure/app-service/deploy-staging-slots#troubleshoot-swaps

## **Develop for Azure storage**

**Question Set 1** 

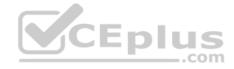

#### QUESTION 1

Note: This question is part of a series of questions that present the same scenario. Each question in the series contains a unique solution that might meet the stated goals. Some question sets might have more than one correct solution, while others might not have a correct solution.

After you answer a question in this section, you will NOT be able to return to it. As a result, these questions will not appear in the review screen.

You are developing an Azure solution to collect point-of-sale (POS) device data from 2,000 stores located throughout the world. A single device can produce 2 megabytes (MB) of data every 24 hours. Each store location has one to five devices that send data.

You must store the device data in Azure Blob storage. Device data must be correlated based on a device identifier. Additional stores are expected to open in the future.

You need to implement a solution to receive the device data.

Solution: Provision an Azure Event Grid. Configure the machine identifier as the partition key and enable capture.

Does the solution meet the goal?

A. Yes

B. No

Correct Answer: A Section: (none) Explanation

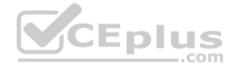

# **Explanation/Reference:**

Reference:

https://docs.microsoft.com/en-us/azure/event-grid/compare-messaging-services

# **Implement Azure security**

#### Testlet 1

# Case study

This is a case study. Case studies are not timed separately. You can use as much exam time as you would like to complete each case. However, there may be additional case studies and sections on this exam. You must manage your time to ensure that you are able to complete all questions included on this exam in the time provided.

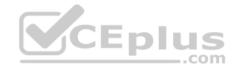

To answer the questions included in a case study, you will need to reference information that is provided in the case study. Case studies might contain exhibits and other resources that provide more information about the scenario that is described in the case study. Each question is independent of the other questions in this case study.

At the end of this case study, a review screen will appear. This screen allows you to review your answers and to make changes before you move to the next section of the exam. After you begin a new section, you cannot return to this section.

## To start the case study

To display the first question in this case study, click the **Next** button. Use the buttons in the left pane to explore the content of the case study before you answer the questions. Clicking these buttons displays information such as business requirements, existing environment, and problem statements. When you are ready to answer a question, click the **Question** button to return to the question.

## **Background**

You are a developer for Litware Inc., a SaaS company that provides a solution for managing employee expenses. The solution consists of an ASP.NET Core Web API project that is deployed as an Azure Web App.

### Overall architecture

Employees upload receipts for the system to process. When processing is complete, the employee receives a summary report email that details the processing results. Employees then use a web application to manage their receipts and perform any additional tasks needed for reimbursement.

\_\_\_.com

## Receipt processing

Employees may upload receipts in two ways:

- Uploading using an Azure Files mounted folder
- Uploading using the web application

## **Data Storage**

Receipt and employee information is stored in an Azure SQL database.

### **Documentation**

Employees are provided with a getting started document when they first use the solution. The documentation includes details on supported operating systems for Azure File upload, and instructions on how to configure the mounted folder.

### Solution details

#### Users table

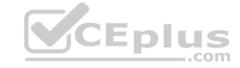

| Column         | Description unique identifier for and employee          |  |
|----------------|---------------------------------------------------------|--|
| Userld         |                                                         |  |
| ExpenseAccount | employees expense account number in the format 1234-123 |  |
| AllowedAmount  | limit of allowed expenses before approval is needed     |  |
| Supervisorld   | unique identifier for employee's supervisor             |  |
| SecurityPin    | value used to validate user identity                    |  |

## **Web Application**

You enable MSI for the Web App and configure the Web App to use the security principal name WebAppIdentity.

## **Processing**

Processing is performed by an Azure Function that uses version 2 of the Azure Function runtime. Once processing is completed, results are stored in Azure Blob Storage and an Azure SQL database. Then, an email summary is sent to the user with a link to the processing report. The link to the report must remain valid if the email is forwarded to another user. **Logging** 

Azure Application Insights is used for telemetry and logging in both the processor and the web application. The processor also has TraceWriter logging enabled. Application Insights must always contain all log messages.

**CEplus** 

## Requirements

## Receipt processing

Concurrent processing of a receipt must be prevented.

## **Disaster recovery**

Regional outage must not impact application availability. All DR operations must not be dependent on application running and must ensure that data in the DR region is up to date.

## **Security**

- User's SecurityPin must be stored in such a way that access to the database does not allow the viewing of SecurityPins. The web application is the only system that should have access to SecurityPins.
- All certificates and secrets used to secure data must be stored in Azure Key Vault.
- You must adhere to the principle of least privilege and provide privileges which are essential to perform the intended function.
- All access to Azure Storage and Azure SQL database must use the application's Managed Service Identity (MSI). Receipt data must always be encrypted at rest.
- All data must be protected in transit.

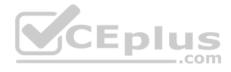

- User's expense account number must be visible only to logged in users. All other views of the expense account number should include only the last segment, with the remaining parts obscured.
- In the case of a security breach, access to all summary reports must be revoked without impacting other parts of the system.

#### Issues

## **Upload format issue**

Employees occasionally report an issue with uploading a receipt using the web application. They report that when they upload a receipt using the Azure File Share, the receipt does not appear in their profile. When this occurs, they delete the file in the file share and use the web application, which returns a 500 Internal Server error page.

## Capacity issue

During busy periods, employees report long delays between the time they upload the receipt and when it appears in the web application.

## Log capacity issue

Developers report that the number of log messages in the trace output for the processor is too high, resulting in lost log messages.

**Application code** 

**Processing.cs** 

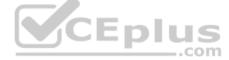

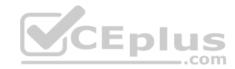

```
PC01 public static class Processing
PC02 {
PC03
      public static class Function
PC04
        [FunctionName("IssueWork")]
PC05
PC06
        public static async Task Run([TimerTrigger("0 */5 * * * *")] TimerInfo timer, ILogger
log)
PC07
PC98
          var container = await GetCloudBlobContainer();
          foreach (var fileItem in await ListFiles())
PC09
PC10
            var file = new CloudFile(fileItem.StorageUri.PrimaryUri);
PC11
PC12
            var ms = new MemoryStream();
            await file.DownloadToStreamAsync(ms);
PC13
PC14
            var blob = container.GetBlockBlobReference(fileItem.Uri.ToString());
PC15
            await blob.UploadFromStreamAsync(ms);
PC16
PC17
PC18
PC19
        private static CloudBlockBlob GetDRBlob(CloudBlockBlob sourceBlob)
PC20
PC21
PC22
        private static async Task<CloudBlobContainer> GetCloudBlobContainer()
PC23
PC24
PC25
          var cloudBlobClient = new CloudBlobClient(new Uri(". . ."), await GetCredentials());
PC26
                                                                                              CEplus
PC27
          await cloudBlobClient.GetRootContainerReference().CreateIfNotExistsAsync();
PC28
          return cloudBlobClient.GetRootContainerReference();
PC29
        private static async Task<StorageCredentials> GetCredentials()
PC30
PC31
PC32
          PC33
PC34
        private static async Task<List<IListFileItem>> ListFiles()
PC35
PC36
PC37
PC37
        private KeyVaultClient _keyVaultClient = new KeyVaultClient(". . .");
PC38
PC39 }
```

### Database.cs

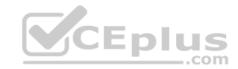

```
DB01 public class Database
DB02 {
DB03
      private string ConnectionString =
DB04
      public async Task<object> LoadUserDetails(string userId)
DB05
DB06
DB07
DB08
        return await policy.ExecuteAsync(async () =>
DB09
          using (var connection = new SqlConnection(ConnectionString))
DB10
DB11
            await connection.OpenAsync();
DB12
            using (var command = new SqlCommand("...", connection))
DB13
            using (var reader = command.ExecuteReader())
DB14
DB15
DB16
                                                          CEplus
DB17
DB18
        });
DB19
DB20
DB21
```

ReceiptUploader.cs

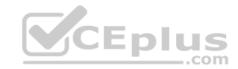

```
RU01 public class ReceiptUploader
RU02 {
RU03
       public async Task UploadFile(string file, byte[] binary)
RU04
RU05
         var httpClient = new HttpClient();
RU06
         var response = await httpClient.PutAsync("...", new ByteArrayContent(binary));
RU07
         while (ShouldRetry(response))
RU08
RU09
           response = await httpClient.PutAsync("...", new ByteArrayContent(binary));
RU10
RU11
       private bool ShouldRetry(HttpResponseMessage response)
RU12
RU13
RU14
RU15
RU16 }
```

## ConfigureSSE.ps1

```
CS01 $storageAccount = Get-AzureRmStorageAccount -ResourceGroupName "..." -AccountName "...
CS02 $keyVault = Get-AzureRmKeyVault -VaultName "..."
CS03 $key = Get-AzureKeyVaultKey -VaultName $keyVault.VaultName -Name
CS04 Set-AzureRmKeyVaultAccessPolicy
      -VaultName $keyVault.VaultName `
CS06
       -ObjectId $storageAccount.Identity.PrincipalId `
CS07
CS08
     Set-AzureRmStorageAccount `
       -ResourceGroupName $storageAccount.ResourceGroupName >
CS10
CS11
       -AccountName $storageAccount.StorageAccountName
C512
      -EnableEncryptionService File '
       -KeyvaultEncryption
CS13
CS14
       -KeyName $key.Name
      -KeyVersion $key.Version `
CS15
      -KeyVaultUri $keyVault.VaultUri
C516
```

### **QUESTION 1**

You need to ensure the security policies are met.

What code do you add at line CS07 of ConfigureSSE.ps1?

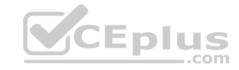

- A. -PermissionsToKeys create, encrypt, decrypt
- B.-PermissionsToCertificates create, encrypt, decrypt
- C.-PermissionsToCertificates wrapkey, unwrapkey, get
- D.-PermissionsToKeys wrapkey, unwrapkey, get

Correct Answer: B Section: (none) Explanation

### **Explanation/Reference:**

Explanation:

Scenario: All certificates and secrets used to secure data must be stored in Azure Key Vault.

You must adhere to the principle of least privilege and provide privileges which are essential to perform the intended function.

The Set-AzureRmKeyValutAccessPolicy parameter -PermissionsToKeys specifies an array of key operation permissions to grant to a user or service principal. The acceptable values for this parameter: decrypt, encrypt, unwrapKey, wrapKey, verify, sign, get, list, update, create, import, delete, backup, restore, recover, purge

#### Incorrect Answers:

A, C: The Set-AzureRmKeyValutAccessPolicy parameter -PermissionsToCertificates specifies an array of certificate permissions to grant to a user or service principal. The acceptable values for this parameter: get, list, delete, create, import, update, managecontacts, getissuers, listissuers, setissuers, deleteissuers, manageissuers, recover, purge, backup, restore

#### Reference:

https://docs.microsoft.com/en-us/powershell/module/azurerm.keyvault/set-azurermkeyvaultaccesspolicy

## Implement Azure security

#### **Question Set 2**

#### **QUESTION 1**

You are developing a Java application that uses Cassandra to store key and value data. You plan to use a new Azure Cosmos DB resource and the Cassandra API in the application. You create an Azure Active Directory (Azure AD) group named **Cosmos DB Creators** to enable provisioning of Azure Cosmos accounts, databases, and containers.

The Azure AD group must not be able to access the keys that are required to access the data.

You need to restrict access to the Azure AD group.

Which role-based access control should you use?

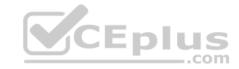

- A. DocumentDB Accounts Contributor
- B. Cosmos Backup Operator
- C. Cosmos DB Operator
- D. Cosmos DB Account Reader

Correct Answer: C Section: (none) Explanation

### **Explanation/Reference:**

Explanation:

Azure Cosmos DB now provides a new RBAC role, Cosmos DB Operator. This new role lets you provision Azure Cosmos accounts, databases, and containers, but can't access the keys that are required to access the data. This role is intended for use in scenarios where the ability to grant access to Azure Active Directory service principals to manage deployment operations for Cosmos DB is needed, including the account, database, and containers.

Reference: <a href="https://azure.microsoft.com/en-us/updates/azure-cosmos-db-operator-role-for-role-based-access-control-rbac-is-now-available/">https://azure.microsoft.com/en-us/updates/azure-cosmos-db-operator-role-for-role-based-access-control-rbac-is-now-available/</a>

### **QUESTION 2**

Note: This question is part of a series of questions that present the same scenario. Each question in the series contains a unique solution that might meet the stated goals. Some question sets might have more than one correct solution, while others might not have a correct solution.

After you answer a question in this section, you will NOT be able to return to it. As a result, these questions will not appear in the review screen.

You are developing a website that will run as an Azure Web App. Users will authenticate by using their Azure Active Directory (Azure AD) credentials.

You plan to assign users one of the following permission levels for the website: admin, normal, and reader. A user's Azure AD group membership must be used to determine the permission level.

You need to configure authorization.

#### Solution:

- Create a new Azure AD application. In the application's manifest, define application roles that match the required permission levels for the application.
- Assign the appropriate Azure AD group to each role. In the website, use the value of the roles claim from the JWT for the user to determine permissions.

Does the solution meet the goal?

- A. Yes
- B. No

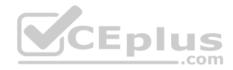

Correct Answer: B Section: (none) Explanation

## **Explanation/Reference:**

Explanation:

To configure Manifest to include Group Claims in Auth Token

- 1. Go to Azure Active Directory to configure the Manifest. Click on Azure Active Directory, and go to App registrations to find your application:
- 2. Click on your application (or search for it if you have a lot of apps) and edit the Manifest by clicking on it.
- 3. Locate the "groupMembershipClaims" setting. Set its value to either "SecurityGroup" or "All". To help you decide which: "SecurityGroup" groups claim will contain the identifiers of all security groups of which the user is a member.
- "All" groups claim will contain the identifiers of all security groups and all distribution lists of which the user is a member

Now your application will include group claims in your manifest and you can use this fact in your code.

Reference: <a href="https://blogs.msdn.microsoft.com/waws/2017/03/13/azure-app-service-authentication-aad-groups/">https://blogs.msdn.microsoft.com/waws/2017/03/13/azure-app-service-authentication-aad-groups/</a>

#### **QUESTION 3**

You have an application that includes an Azure Web app and several Azure Function apps. Application secrets including connection strings and certificates are stored in Azure Key Vault.

Secrets must not be stored in the application or application runtime environment. Changes to Azure Active Directory (Azure AD) must be minimized.

You need to design the approach to loading application secrets.

What should you do?

- A. Create a single user-assigned Managed Identity with permission to access Key Vault and configure each App Service to use that Managed Identity.
- B. Create a single Azure AD Service Principal with permission to access Key Vault and use a client secret from within the App Services to access Key Vault.
- C. Create a system assigned Managed Identity in each App Service with permission to access Key Vault.
- D. Create an Azure AD Service Principal with Permissions to access Key Vault for each App Service and use a certificate from within the App Services to access Key Vault.

Correct Answer: C Section: (none) Explanation

**Explanation/Reference:** 

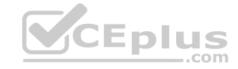

### **Explanation:**

Use Key Vault references for App Service and Azure Functions.

Key Vault references currently only support system-assigned managed identities. User-assigned identities cannot be used.

Reference: <u>https://docs.microsoft.com/en-us/azure/app-service/app-service-key-vault-</u>

references

#### **QUESTION 4**

Note: This question is part of a series of questions that present the same scenario. Each question in the series contains a unique solution that might meet the stated goals. Some question sets might have more than one correct solution, while others might not have a correct solution.

After you answer a question in this section, you will NOT be able to return to it. As a result, these questions will not appear in the review screen.

You are developing a medical records document management website. The website is used to store scanned copies of patient intake forms.

If the stored intake forms are downloaded from storage by a third party, the contents of the forms must not be compromised.

You need to store the intake forms according to the requirements.

#### Solution:

- Create an Azure Cosmos DB database with Storage Service Encryption enabled.
- 2. Store the intake forms in the Azure Cosmos DB database.

Does the solution meet the goal?

A. Yes

B. No

Correct Answer: B Section: (none) Explanation

## **Explanation/Reference:**

Explanation:

Instead use an Azure Key vault and public key encryption. Store the encrypted from in Azure Storage Blob storage.

### **QUESTION 5**

Note: This question is part of a series of questions that present the same scenario. Each question in the series contains a unique solution that might meet the stated goals. Some question sets might have more than one correct solution, while others might not have a correct solution.

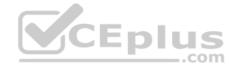

After you answer a question in this section, you will NOT be able to return to it. As a result, these questions will not appear in the review screen.

You are developing a medical records document management website. The website is used to store scanned copies of patient intake forms.

If the stored intake forms are downloaded from storage by a third party, the contents of the forms must not be compromised.

You need to store the intake forms according to the requirements.

Solution: Store the intake forms as Azure Key Vault secrets.

Does the solution meet the goal?

A. Yes

B. No

Correct Answer: B Section: (none) Explanation

## **Explanation/Reference:**

Explanation:

Instead use an Azure Key vault and public key encryption. Store the encrypted from in Azure Storage Blob storage.

#### **QUESTION 6**

Note: This question is part of a series of questions that present the same scenario. Each question in the series contains a unique solution that might meet the stated goals. Some question sets might have more than one correct solution, while others might not have a correct solution.

After you answer a question in this section, you will NOT be able to return to it. As a result, these questions will not appear in the review screen.

You develop Azure solutions.

You must grant a virtual machine (VM) access to specific resource groups in Azure Resource Manager.

You need to obtain an Azure Resource Manager access token.

Solution: Use an X.509 certificate to authenticate the VM with Azure Resource Manager.

Does the solution meet the goal?

A. Yes

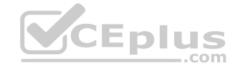

B. No

Correct Answer: B Section: (none) Explanation

### **Explanation/Reference:**

Explanation:

Instead run the Invoke-RestMethod cmdlet to make a request to the local managed identity for Azure resources endpoint.

Reference: <a href="https://docs.microsoft.com/en-us/azure/active-directory/managed-identities-azure-resources/tutorial-windows-vm-access-arm\_Monitor">https://docs.microsoft.com/en-us/azure/active-directory/managed-identities-azure-resources/tutorial-windows-vm-access-arm\_Monitor</a>, troubleshoot, and optimize Azure solutions

### Testlet 1

## Case study

This is a case study. Case studies are not timed separately. You can use as much exam time as you would like to complete each case. However, there may be additional case studies and sections on this exam. You must manage your time to ensure that you are able to complete all questions included on this exam in the time provided.

To answer the questions included in a case study, you will need to reference information that is provided in the case study. Case studies might contain exhibits and other resources that provide more information about the scenario that is described in the case study. Each question is independent of the other questions in this case study.

At the end of this case study, a review screen will appear. This screen allows you to review your answers and to make changes before you move to the next section of the exam. After you begin a new section, you cannot return to this section.

## To start the case study

To display the first question in this case study, click the **Next** button. Use the buttons in the left pane to explore the content of the case study before you answer the questions. Clicking these buttons displays information such as business requirements, existing environment, and problem statements. If the case study has an **All Information** tab, note that the information displayed is identical to the information displayed on the subsequent tabs. When you are ready to answer a question, click the **Question** button to return to the question.

## Background

You are a developer for Litware Inc., a SaaS company that provides a solution for managing employee expenses. The solution consists of an ASP.NET Core Web API project that is deployed as an Azure Web App.

### **Overall architecture**

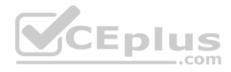

Employees upload receipts for the system to process. When processing is complete, the employee receives a summary report email that details the processing results. Employees then use a web application to manage their receipts and perform any additional tasks needed for reimbursement.

## Receipt processing

Employees may upload receipts in two ways:

- Uploading using an Azure Files mounted folder
- Uploading using the web application

### **Data Storage**

Receipt and employee information is stored in an Azure SQL database.

### **Documentation**

Employees are provided with a getting started document when they first use the solution. The documentation includes details on supported operating systems for Azure File upload, and instructions on how to configure the mounted folder.

### Solution details

#### Users table

| Column         | Description                                                  | blus |
|----------------|--------------------------------------------------------------|------|
| Userld         | unique identifier for and employee                           |      |
| ExpenseAccount | employees expense account number in the format 1234-123-1234 | com  |
| AllowedAmount  | limit of allowed expenses before approval is needed          |      |
| Supervisorld   | unique identifier for employee's supervisor                  |      |
| SecurityPin    | value used to validate user identity                         |      |

# Web Application

You enable MSI for the Web App and configure the Web App to use the security principal name WebAppIdentity.

# **Processing**

Processing is performed by an Azure Function that uses version 2 of the Azure Function runtime. Once processing is completed, results are stored in Azure Blob Storage and an Azure SQL database. Then, an email summary is sent to the user with a link to the processing report. The link to the report must remain valid if the email is forwarded to another user. **Logging** 

Azure Application Insights is used for telemetry and logging in both the processor and the web application. The processor also has TraceWriter logging enabled. Application Insights must always contain all log messages.

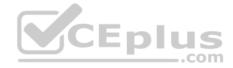

### Requirements

## Receipt processing

Concurrent processing of a receipt must be prevented.

### **Disaster recovery**

Regional outage must not impact application availability. All DR operations must not be dependent on application running and must ensure that data in the DR region is up to date.

## Security

- User's SecurityPin must be stored in such a way that access to the database does not allow the viewing of SecurityPins. The web application is the only system that should have access to SecurityPins.
- All certificates and secrets used to secure data must be stored in Azure Key Vault.
- You must adhere to the principle of least privilege and provide privileges which are essential to perform the intended function.
- All access to Azure Storage and Azure SQL database must use the application's Managed Service Identity (MSI). Receipt data must always be encrypted at rest.
- All data must be protected in transit.
- User's expense account number must be visible only to logged in users. All other views of the expense account number should include only the last segment, with the remaining parts obscured.
- In the case of a security breach, access to all summary reports must be revoked without impacting other parts of the system.

#### Issues

## Upload format issue

Employees occasionally report an issue with uploading a receipt using the web application. They report that when they upload a receipt using the Azure File Share, the receipt does not appear in their profile. When this occurs, they delete the file in the file share and use the web application, which returns a 500 Internal Server error page.

## Capacity issue

During busy periods, employees report long delays between the time they upload the receipt and when it appears in the web application.

## Log capacity issue

Developers report that the number of log messages in the trace output for the processor is too high, resulting in lost log messages.

## Application code

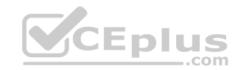

## **Processing.cs**

```
PC01 public static class Processing
PC02 {
PC03
       public static class Function
PC04
PC05
         [FunctionName("IssueWork")]
         public static async Task Run([TimerTrigger("0 */5 * * * *")] TimerInfo timer, ILogger
PC06
log)
PC07
PC08
           var container = await GetCloudBlobContainer();
           foreach (var fileItem in await ListFiles())
PC09
PC10
PC11
             var file = new CloudFile(fileItem.StorageUri.PrimaryUri);
PC12
             var ms = new MemoryStream();
PC13
             await file.DownloadToStreamAsync(ms);
PC14
             var blob = container.GetBlockBlobReference(fileItem.Uri.ToString());
PC15
             await blob.UploadFromStreamAsync(ms);
PC16
PC17
PC18
PC19
         private static CloudBlockBlob GetDRBlob(CloudBlockBlob sourceBlob)
PC20
PC21
PC22
PC23
         private static async Task<CloudBlobContainer> GetCloudBlobContainer()
PC24
           var cloudBlobClient = new CloudBlobClient(new Uri(". . ."), await GetCredentials());
PC25
PC26
           await cloudBlobClient.GetRootContainerReference().CreateIfNotExistsAsync();
PC27
           return cloudBlobClient.GetRootContainerReference();
PC28
PC29
PC30
         private static async Task<StorageCredentials> GetCredentials()
PC31
PC32
PC33
PC34
         private static async Task<List<IListFileItem>> ListFiles()
PC35
PC36
           . . .
PC37
PC37
         private KeyVaultClient _keyVaultClient = new KeyVaultClient(". . .");
PC38
PC39 }
```

#### Database.cs

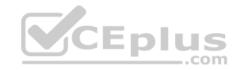

```
DB01 public class Database
DB02 {
      private string ConnectionString =
DB03
DB04
      public async Task<object> LoadUserDetails(string userId)
DB05
DB06
DB07
        return await policy.ExecuteAsync(async () =>
DB08
DB09
          using (var connection = new SqlConnection(ConnectionString))
DB10
DB11
            await connection.OpenAsync();
DB12
            using (var command = new SqlCommand("...", connection))
DB13
            using (var reader = command.ExecuteReader())
DB14
DB15
DB16
DB17
                                                        CEplus
DB18
DB19
        });
DB20
DB21 }
```

ReceiptUploader.cs

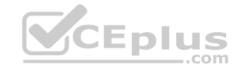

```
RU01 public class ReceiptUploader
RU02 {
       public async Task UploadFile(string file, byte[] binary)
RU03
RU04
         var httpClient = new HttpClient();
RU05
         var response = await httpClient.PutAsync("...", new ByteArrayContent(binary));
RU06
RU07
         while (ShouldRetry(response))
RU08
           response = await httpClient.PutAsync("...", new ByteArrayContent(binary));
RU09
RU10
RU11
       private bool ShouldRetry(HttpResponseMessage response)
RU12
RU13
RU14
RU15
RU16 }
```

## ConfigureSSE.ps1

```
CS01 $storageAccount = Get-AzureRmStorageAccount -ResourceGroupName "..." -AccountName "..."
CS02 $keyVault = Get-AzureRmKeyVault -VaultName "..."
CS03 $key = Get-AzureKeyVaultKey -VaultName $keyVault.VaultName -Name "...
CS04 Set-AzureRmKeyVaultAccessPolicy `
      -VaultName $keyVault.VaultName `
CS06
      -ObjectId $storageAccount.Identity.PrincipalId `
CS07
CS08
     Set-AzureRmStorageAccount `
CS09
       -ResourceGroupName $storageAccount.ResourceGroupName `
CS10
CS11
       -AccountName $storageAccount.StorageAccountName
C512
      -EnableEncryptionService File `
CS13
      -KeyvaultEncryption
      -KeyName $key.Name
C514
CS15
      -KeyVersion $key.Version `
      -KeyVaultUri $keyVault.VaultUri
```

### **QUESTION 1**

You need to resolve the capacity issue.

What should you do?

A. Convert the trigger on the Azure Function to an Azure Blob storage trigger

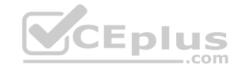

- B. Ensure that the consumption plan is configured correctly to allow scaling
- C. Move the Azure Function to a dedicated App Service Plan
- D. Update the loop starting on line PC09 to process items in parallel

Correct Answer: D Section: (none) Explanation

### **Explanation/Reference:**

Explanation:

If you want to read the files in parallel, you cannot use for Each. Each of the async callback function calls does return a promise. You can await the array of promises that you'll get with Promise.all.

Scenario: Capacity issue: During busy periods, employees report long delays between the time they upload the receipt and when it appears in the web application.

```
PC08
           var container = await GetCloudBlobContainer();
PC09
           foreach (var fileItem in await ListFiles())
PC10
PC11
            var file = new CloudFile(fileItem.StorageUri.PrimaryUri);
PC12
            var ms = new MemoryStream();
PC13
             await file.DownloadToStreamAsync(ms);
             var blob = container.GetBlockBlobReference(fileItem.Uri.ToString());
PC14
PC15
             await blob.UploadFromStreamAsync(ms);
PC16
PC17
```

### Reference:

https://stackoverflow.com/questions/37576685/using-async-await-with-a-foreach-loop

Monitor, troubleshoot, and optimize Azure solutions

### **Question Set 2**

### **QUESTION 1**

Note: This question is part of a series of questions that present the same scenario. Each question in the series contains a unique solution. Determine whether the solution meets the stated goals.

You are developing and deploying several ASP.NET web applications to Azure App Service. You plan to save session state information and HTML output.

You must use a storage mechanism with the following requirements:

Share session state across all ASP.NET web applications.

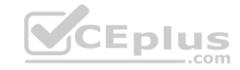

Support controlled, concurrent access to the same session state data for multiple readers and a single writer.
 Save full HTTP responses for concurrent requests.

You need to store the information.

Proposed Solution: Deploy and configure Azure Cache for Redis. Update the web applications.

Does the solution meet the goal?

A. Yes

B. No

Correct Answer: A Section: (none) Explanation

### **Explanation/Reference:**

Explanation:

The session state provider for Azure Cache for Redis enables you to share session information between different instances of an ASP.NET web application.

The same connection can be used by multiple concurrent threads.

Redis supports both read and write operations.

The output cache provider for Azure Cache for Redis enables you to save the HTTP responses generated by an ASP.NET web application.

Note: Using the Azure portal, you can also configure the eviction policy of the cache, and control access to the cache by adding users to the roles provided. These roles, which define the operations that members can perform, include Owner, Contributor, and Reader. For example, members of the Owner role have complete control over the cache (including security) and its contents, members of the Contributor role can read and write information in the cache, and members of the Reader role can only retrieve data from the cache.

**CEplus** 

Reference:

https://docs.microsoft.com/en-us/azure/architecture/best-practices/caching

### **QUESTION 2**

You develop and deploy an ASP.NET web app to Azure App Service. You use Application Insights telemetry to monitor the app.

You must test the app to ensure that the app is available and responsive from various points around the world and at regular intervals. If the app is not responding, you must send an alert to support staff.

You need to configure a test for the web app.

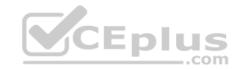

Which two test types can you use? Each correct answer presents a complete solution.

NOTE: Each correct selection is worth one point.

- A. integration
- B. multi-step web
- C. URL ping
- D. unit
- E. load

Correct Answer: BC Section: (none) Explanation

### **Explanation/Reference:**

Explanation:

There are three types of availability tests:

- URL ping test: a simple test that you can create in the Azure portal.
- Multi-step web test: A recording of a sequence of web requests, which can be played back to test more complex scenarios. Multi-step web tests are created in Visual Studio Enterprise and uploaded to the portal for execution.
- Custom Track Availability Tests: If you decide to create a custom application to run availability tests, the TrackAvailability() method can be used to send the results to Application Insights.

#### Reference:

https://docs.microsoft.com/en-us/azure/azure-monitor/app/monitor-web-app-availability

Connect to and consume Azure services and third-party services

#### **Question Set 1**

### **QUESTION 1**

Note: This question is part of a series of questions that present the same scenario. Each question in the series contains a unique solution that might meet the stated goals. Some question sets might have more than one correct solution, while others might not have a correct solution.

After you answer a question in this section, you will NOT be able to return to it. As a result, these questions will not appear in the review screen.

You are developing an Azure solution to collect point-of-sale (POS) device data from 2,000 stores located throughout the world. A single device can produce 2 megabytes (MB) of data every 24 hours. Each store location has one to five devices that send data.

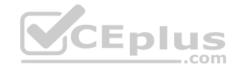

You must store the device data in Azure Blob storage. Device data must be correlated based on a device identifier. Additional stores are expected to open in the future.

You need to implement a solution to receive the device data.

Solution: Provision an Azure Notification Hub. Register all devices with the hub.

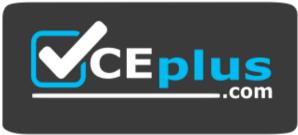

https://vceplus.com/

Does the solution meet the goal?

A. Yes

B. No

Correct Answer: B Section: (none) Explanation

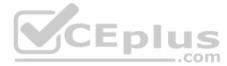

# **Explanation/Reference:**

Explanation:

Instead use an Azure Service Bus, which is used order processing and financial transactions.

Reference:

https://docs.microsoft.com/en-us/azure/event-grid/compare-messaging-services

### **QUESTION 2**

Note: This question is part of a series of questions that present the same scenario. Each question in the series contains a unique solution that might meet the stated goals. Some question sets might have more than one correct solution, while others might not have a correct solution.

After you answer a question in this section, you will NOT be able to return to it. As a result, these questions will not appear in the review screen.

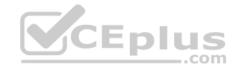

You are developing an Azure solution to collect point-of-sale (POS) device data from 2,000 stores located throughout the world. A single device can produce 2 megabytes (MB) of data every 24 hours. Each store location has one to five devices that send data.

You must store the device data in Azure Blob storage. Device data must be correlated based on a device identifier. Additional stores are expected to open in the future.

You need to implement a solution to receive the device data.

Solution: Provision an Azure Service Bus. Configure a topic to receive the device data by using a correlation filter.

Does the solution meet the goal?

A. Yes

B. No

Correct Answer: A Section: (none) Explanation

## **Explanation/Reference:**

Explanation:

A message is raw data produced by a service to be consumed or stored elsewhere. The Service Bus is for high-value enterprise messaging, and is used for order processing and financial transactions.

Reference: <a href="https://docs.microsoft.com/en-us/azure/event-grid/compare-messaging-services">https://docs.microsoft.com/en-us/azure/event-grid/compare-messaging-services</a>

### **QUESTION 3**

A company is developing a solution that allows smart refrigerators to send temperature information to a central location.

The solution must receive and store messages until they can be processed. You create an Azure Service Bus instance by providing a name, pricing tier, subscription, resource group, and location.

You need to complete the configuration.

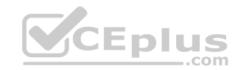

## Which Azure CLI or PowerShell command should you run?

```
az servicebus queue create
   --resource-group fridge-rg
   --namespace-name fridge-ns
   --name fridge-q
  New-AzureRmResourceGroup
   -Name fridge-rg
  -Location fridge-loc
  az servicebus namespace create
    --resource-group fridge-rg
    --name fridge-ns
    --location fridge-loc
  connectionString-$)az serviceBus namespace authorization-rule keys list
  --resource-group fridge-rg
  --fridge-ns fridge-ns
  -- query primaryConnectionString -output tsv)
                                                CEplus
Α.
```

B.

C.

D.

Correct Answer: A Section: (none) Explanation

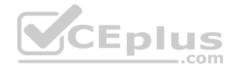

### **Explanation/Reference:**

Explanation:

A service bus instance has already been created (Step 2 below). Next is step 3, Create a Service Bus queue.

Note:

Steps:

Step 1: # Create a resource group

resourceGroupName="myResourceGroup" az group create --

name \$resourceGroupName --location eastus

Step 2: # Create a Service Bus messaging namespace with a unique name namespaceName=myNameSpace\$RANDOM az servicebus namespace create --resource-group \$resourceGroupName --name \$namespaceName --location eastus

Step 3: # Create a Service Bus queue

az servicebus queue create --resource-group \$resourceGroupName --namespace-name \$namespaceName --name BasicQueue

Step 4: # Get the connection string for the namespace connectionString=\$(az servicebus namespace authorization-rule keys list --resource-group \$resourceGroupName --namespace-name \$namespaceName --name RootManageSharedAccessKey --query primaryConnectionString --output tsv)

Reference: https://docs.microsoft.com/en-us/azure/service-bus-messaging/service-bus-quickstartcli

### **QUESTION 4**

Note: This question is part of a series of questions that present the same scenario. Each question in the series contains a unique solution that might meet the stated goals. Some guestion sets might have more than one correct solution, while others might not have a correct solution.

After you answer a question in this section, you will NOT be able to return to it. As a result, these questions will not appear in the review screen.

You are developing an Azure Service application that processes queue data when it receives a message from a mobile application. Messages may not be sent to the service consistently.

You have the following requirements:

- Queue size must not grow larger than 80 gigabytes (GB).
- Use first-in-first-out (FIFO) ordering of messages. Minimize Azure costs.

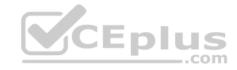

You need to implement the messaging solution.

Solution: Use the .Net API to add a message to an Azure Storage Queue from the mobile application. Create an Azure VM that is triggered from Azure Storage Queue events.

Does the solution meet the goal?

A. Yes

B. No

Correct Answer: B Section: (none) Explanation

### **Explanation/Reference:**

Explanation:

Don't use a VM, instead create an Azure Function App that uses an Azure Service Bus Queue trigger.

Reference: <a href="https://docs.microsoft.com/en-us/azure/azure-functions/functions-create-storage-queue-triggered-function">https://docs.microsoft.com/en-us/azure/azure-functions/functions-create-storage-queue-triggered-function</a>

#### **QUESTION 5**

Note: This question is part of a series of questions that present the same scenario. Each question in the series contains a unique solution that might meet the stated goals. Some question sets might have more than one correct solution, while others might not have a correct solution.

After you answer a question in this section, you will NOT be able to return to it. As a result, these questions will not appear in the review screen.

You are developing an Azure Service application that processes queue data when it receives a message from a mobile application. Messages may not be sent to the service consistently.

You have the following requirements:

- Queue size must not grow larger than 80 gigabytes (GB).
- Use first-in-first-out (FIFO) ordering of messages.

Minimize Azure costs.

You need to implement the messaging solution.

Solution: Use the .Net API to add a message to an Azure Service Bus Queue from the mobile application. Create an Azure Windows VM that is triggered from Azure Service Bus Queue.

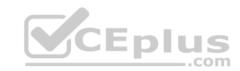

Does the solution meet the goal?

A. Yes B. No

Correct Answer: B Section: (none) Explanation

## **Explanation/Reference:**

Explanation:

Don't use a VM, instead create an Azure Function App that uses an Azure Service Bus Queue trigger.

### Reference:

https://docs.microsoft.com/en-us/azure/azure-functions/functions-create-storage-queue-triggered-function

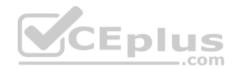